# <span id="page-0-0"></span>**Tech Note 705** Wonderware Application Server Migration Tips

All Tech Notes, Tech Alerts and KBCD documents and software are provided "as is" without warranty of any kind. See the **[Terms of Use](file:///C|/inetpub/wwwroot/t002477/T000792.htm)** for more information.

Topic#: 002477 Created: May 2010

### Introduction

This *Tech Note* provides guidelines for migrating an AppServer Galaxy to a patch, service pack or later version.

## Application Versions

Wonderware Application Server 3.0 and later

#### Important Migration Guidelines

The following guidlines are strongly recommended.

### Review the Install-AppServer.chm Document

It is very important to follow the exact procedure for migration that is documented in the file **Install-AppServer.chm**. This file is located on the root of any AppServer Installation CD, including AppServer Service Packs. When you open the Install-AppServer file, look for a section with a title similar to **Upgrading a Previous Version of Application Server to Version 3.1 SP2** for the migration steps.

The correct general workflow based on Install-AppServer.chm is:

- 1. Upgrade GR Node, Reboot machine, Deploy GR node.
- 2. Use the upgraded IDE to migrate the Galaxy.

For a redundant pair:

- 3. Upgrade **AOS1 Node**, reboot that machine, but DO NOT Deploy AOS1 node.
- 4. Upgrade **AOS2 Node**, reboot that machine, but DO NOT Deploy AOS2 node.
- 5. Deploy AOS1 & AOS2 platforms.

#### Common Workflow Errors

Two important steps that you can easily miss during the migration process are to:

Deploy the GR Platform *before* starting to upgrade other platforms

Upgrade the redundant pairs as a set.

If the step of upgrading the **redundant pair** as a set is not followed correctly (see above), then a deployment of any object on one or more of the AOS nodes can result in an error message **Software upgrade required. Please perform deploy changes by selecting platform to get the latest software update. This will only undeploy objects which are in Software Upgrade Required state**.

In other words, you cannot deploy any object in this case.

# Solution

The following steps are a solution that has worked to resolve this situation. These steps are not included in the product documentation.

- 1. Undeploy *everything* on the two Platforms.
- 2. Remove all redundancy configurations on the two Platforms and App Engines.
- 3. Deploy everything on the two Platforms.
- 4. Undeploy everything on the two Platforms a second time.
- 5. Reconfigure the redundancy for the two Platforms and App Engines.
- 6. Redeploy everything on the two Platforms.
- D. Ujifusa

*Tech Notes* are published occasionally by Wonderware Technical Support. Publisher: Invensys Systems, Inc., 26561 Rancho Parkway South, Lake Forest, CA 92630. There is also technical information on our software products at **[Wonderware Technical Support.](https://wdn.wonderware.com/sites/WDN/Pages/Tech_Support/TechSupport.aspx)**

For technical support questions, send an e-mail to **[support@wonderware.com](mailto:support@wonderware.com)**.

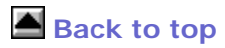

©2010 Invensys Systems, Inc. All rights reserved. No part of the material protected by this copyright may be reproduced or utilized in any form or by any means, electronic or mechanical, including photocopying, recording, broadcasting, or by anyinformation storage and retrieval system, without permission in writing from Invensys Systems, Inc. **[Terms of Use.](file:///C|/inetpub/wwwroot/t002477/T000792.htm)**